# EVGA | X15 Quick Guide

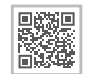

More...

# GETTING START YOUR X15 GAMING MOUSE

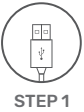

Plug USB connection Cable to your PC / Branchez le câble USB sur votre PC / Подсоедините USB-кабель к своему компьютеру / Verbinden Sie das USB-Kabel mit Ihrem PC / Conecta el cable USB a tu PC / Collega il connettore USB del cavo al tuo PC / Conecte o cabo de conexão USB ao seu PC / 將USB連接線連接到電腦上 / 将USB连接线连接到计算机上

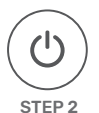

Turn on your PC / Allumez votre PC / Включите компьютер / Schalten Sie Ihren PC ein / Enciende tu PC / Accendi il PC / Ligue o seu PC / 打開電腦 / 打开计算机

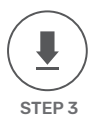

Install EVGA Unleash RGB Software / Installez le logiciel EVGA Unleash RGB / Установите ПО EVGA Unleash RGB / Installieren Sie die EVGA Unleash RGB Software / Instala el software EVGA Unleash RGB / Installa il software EVGA Unleash RGB / Instale o software EVGA Unleash RGB / 安裝EVGA Unleash軟體 / 安装EVGA Unleash软件

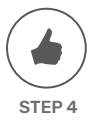

Enjoy it ! / Profitez ! / Наслаждайтесь ! / Viel Spaß damit ! / Disfruta ! / Buon divertimento ! / Aproveite ! / 好好享受! / 好好享受!

# INTRODUCTION

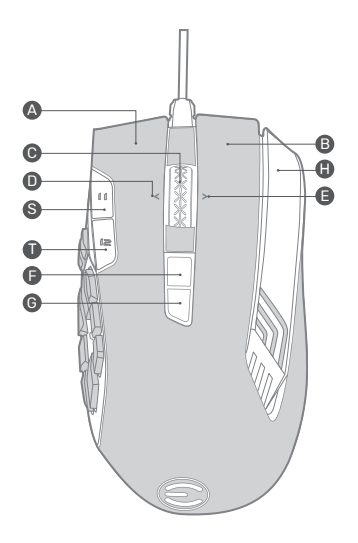

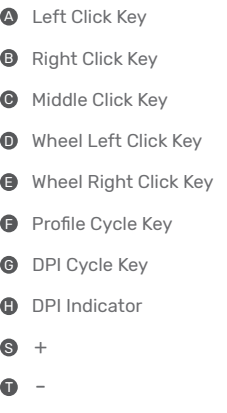

# INTRODUCTION

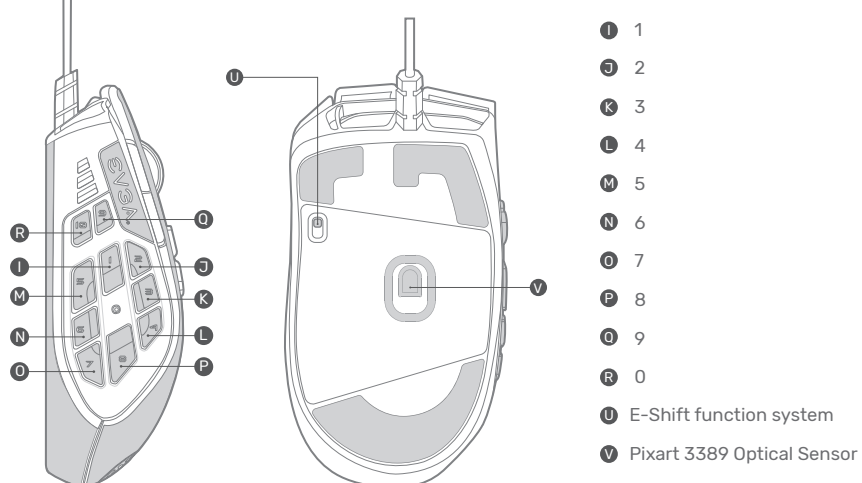

**O** E-Shift function system

# SETTING UP YOUR X15 GAMING MOUSE

## LED Indicator :

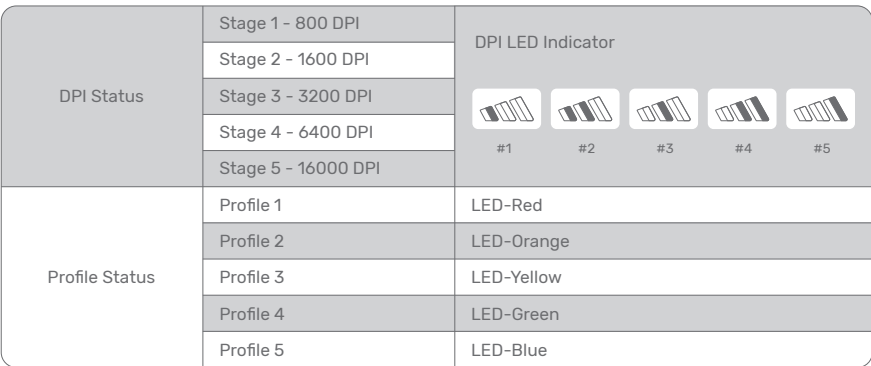

## Multipurpose MMO Panel:

To offer 10 additional programmable buttons.

## E-Shift function system:

It allows you to double the programmable buttons.

## **DEUTSCHE**

## EINLEITUNG

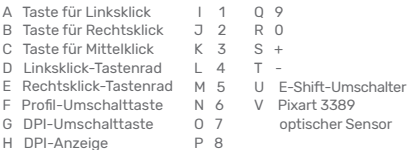

## Inbetriebnahme der X15 Gaming-Maus LED Anzeige :

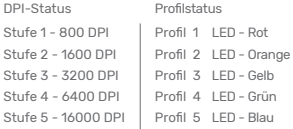

#### DPI LED Anzeige

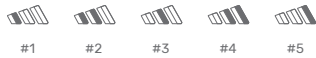

#### Mehrzweck-MMO-Panel:

10 zusätzliche, programmierbare Tasten.

### E-Shift-Funktion:

Ermöglicht die Verdopplung der programmierbaren Tasten.

## ITALIANO

#### PRESENTAZIONE

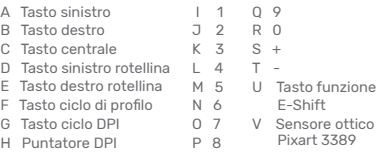

## Configurazione del mouse per gaming X15 Indicatore LED :

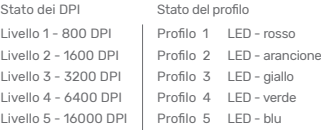

#### Indicatore LED dei DPI

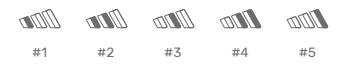

Pannello MMO multiuso: Con 10 tasti programmabili extra. Sistema con funzione E-Shift: Consente di raddoppiare i tasti programmabili.

## РУССКИЙ

#### ВВЕДЕНИЕ

- A Левая кнопка<br>В Правая кнопк B Правая кнопка C Средняя кнопка D Павза кнопка колесика Ц (наклон влево) E Правая кнопка колесика N 6 (наклон вправо) F Кнопка переключения профиля G Кнопка изменения  $\frac{1}{7}$   $\frac{1}{2}$ J 2 K 3  $\overline{A}$ M 5  $0<sub>7</sub>$ P 8  $\cap$  9  $R \cap$  $S_{+}$ - <del>7</del>
	- - U Функциональная кнопка E-Shift
		- V птический датчик Pixart 3389
- чувствительности (DPI)
- H Индикатор чувствительности (DPI)

## Настройка игровой мыши X15

#### Светодиодный индикатор :

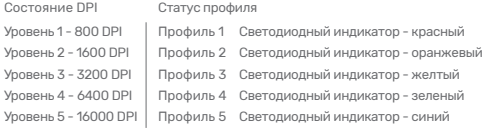

Светодиодный индикатор DPI

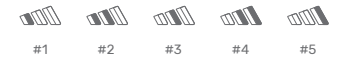

#### Многоцелевая MMO-панель:

поддерживает 10 дополнительных программируемых кнопок. Функциональная кнопка E-Shift:

позволяет удвоить количество функций, программируемых с помощью кнопок.

## ESPAÑOL

## INTRODUCCIÓN

- A Tecla de click izquierdo  $\cap$  9  $1 \quad 1$
- B Tecla de click derecho  $J 2$ <br> $K 3$
- C Tecla de click del medio
- D Tecla de click del medio E Tecla de click derecho
- de la rueda
- F Tecla de cambio de perfil O 7
- G Tecla de cambio de DPI P 8
- H Indicador de DPI

#### Configurando tu Mouse para Gaming X15 Indicador LED :

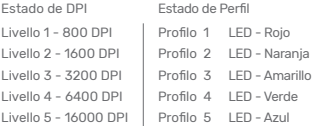

Indicador LED de DPI

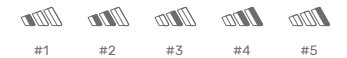

#### Panel MMO Multipropósito:

Ofrece hasta 10 botones programables adicionales. Sistema de funciones E-Shift:

Te permite duplicar los botones programables.

U Sistema E-Shift V Sensor Óptico

 $R = 0$ <br> $S = +$  $+$  $T =$ 

 $\overline{z}$  $\vert$  4 M 5 N 6

Pixart 3389

## **FRANCAIS**

## INTRODUCTION

- A Touche de clic gauche
- B Touche de clic droit
- C Touche de clic du milieu
- D Touche de clic sur la molette de gauche
- E Touche de clic sur la molette de droite
- F Touche de cycle de profil
- G Touche de cycle de DPI
- 
- H Indicateur DPI

#### Configuration de votre souris gaming X15 Indicateur LED :

 $\begin{matrix} 0 & 9 \\ B & 0 \end{matrix}$  $\Omega$  $S +$  $\tau$ 

 $\frac{1}{7}$  1  $\Box$ K 3  $\overline{A}$  $M<sub>5</sub>$ N 6 O 7 P 8

U Système avec fonction E-shift V Capteur optique Pixart 3389

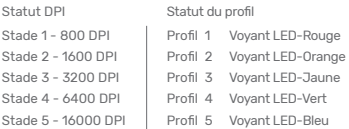

Indicateur LED DPI

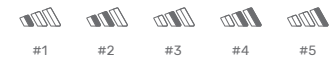

## Grille MMO multifonction :

Offre 10 boutons programmables supplémentaires. Système de fonction E-Shift :

Il permet de doubler les boutons programmables.

## PORTUGUESE

## **INTRODUÇÃO**

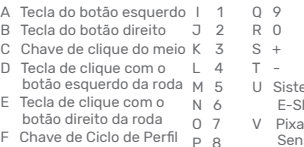

- G Chave de ciclo de DPI
- H Indicador DPI

## Configurando seu mouse para games X15 Indicador LED :

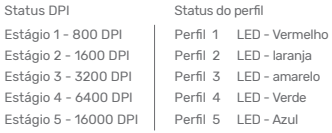

Indicador LED DPI

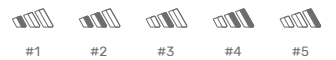

## Painel MMO multiuso:

Para oferecer 10 botões programáveis adicionais.

## Sistema de função E-Shift:

Ele permite que você duplique os botões programáveis.

ema de função hift Irt 3389 Sensor Óptico

## 繁體中文

#### **介 紹**

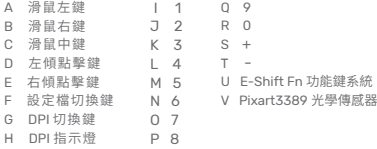

## **設置您的** X15 **電競滑鼠** LED **指示燈** :

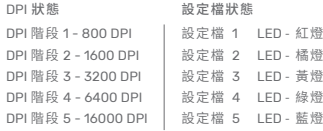

DPI LED 指示燈

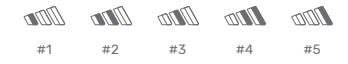

MMO **巨集鍵:** 提供額外10項可編程按鈕。 E-Shift Function **按鍵:**

雙倍您的可編程按鈕。

## 简体中文

#### **介 紹**

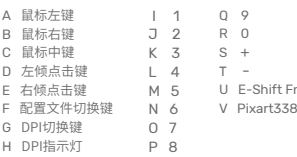

- n功能键系统
- 89光学传感器

## **设置您的** X15 **游戏鼠标**

LED **指示灯 :**

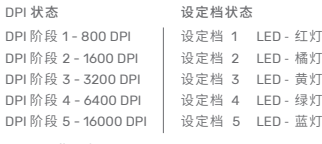

DPI LED 指示灯

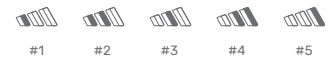

MMO **宏按钮:** 提供额外10项可编程按钮。 E-Shift Function **按键:** 双倍您的可编程按钮。

# TRADEMARK & COPYRIGHT INFORMATION

## Trademark & Copyright Information

2000-2020 EVGA Corp. EVGA, the EVGA logo and combinations thereof are trademarks of EVGA Corp. All brand names, company names, service marks, logos, and trademarks of the company, or its affiliates or licensors are trademarks or registered trademarks of the company or its subsidiaries, affiliates or licensors in the US and other countries. Other company, products and service names may be trademarks or service marks of others. EVGA reserves the right to terminate this license if there is a violation of its terms or default by the Original Purchaser. Upon termination, for any reason, all copies of Software and materials must be immediately returned to EVGA and the Original Purchaser shall be liable to EVGA.com CORP for any and all damages suffered as a result of the violation or default.

## Legal Information

All material including but not limited to, text, data, design specifications, diagnostics, graphics, logos, reference boards, files, images, drawings, and software including this document and the software itself (together and separately) is owned, controlled by, licensed to, or used with permission by EVGA Corporation and is protected by copyright, trademark, and other intellectual property rights. All is being provided "as is", EVGA Corporation makes no warranties, whether express or implied, statutory or otherwise with respect to the materials and expressly disclaims all implied warranties of non-infringement. merchantability, and fitness for a particular purpose. In no event shall the liability of EVGA Corporation for claims arising from the use of the materials by anyone exceed the original purchase price of the materials (or replacement of the materials at EVGA Corporation's option). All information furnished is believed to be accurate and reliable. However, EVGA Corporation assumes no responsibility for the consequences of use of such information or for any infringement of patents or other rights of third parties that may result from its use, or use of the Software. No license is granted by implication or otherwise under any patent or patent rights of EVGA Corporation except as expressly provided herein. All specifications mentioned in this publication are subject to change without notice.

## **WEEE**

This product must not be disposed of with your other household waste or treat them in compliance with the local regulations or contact your local city office, your household waste disposal service or the shop where you purchased the product.

《废弃电器电子产品回收处理管理条例》提示性说明为了更好地关爱及保护地球,当用户不再需要此产品或产品寿命终止时,请遵守国家废弃电器电子产品 回收处理相关法律法规,将其交给当地具有国家认可的回收处理资质的厂商进行回收处理。

# COMPLIANCE INFORMATION

## **FCC STATEMENT**

This equipment has been tested and found to comply with the limits for a Class B digital device, pursuant to part 15 of the FCC Rules. These limits are designed to provide reasonable protection against harmful interference in a residential installation. This equipment generates, uses and can radiate radio frequency energy and, if not installed and used in accordance with the instructions, may cause harmful interference to radio communications. However, there is no quarantee that interference will not occur in a particular installation. If this equipment does cause harmful interference to radio or television reception. which can be determined by turning the equipment o and on, the user is encouraged to try to correct the interference by one or more of the following measures:

• Reorient or relocate the receiving antenna.

- Increase the separation between the equipment and receiver.
- Connect the equipment into an outlet on a circuit dierent fromthat to which the receiver is connected.
- Consult the dealer or an experienced radio/TV technician for help.

This device must not be co-located or operating in conjunction with any other antenna or transmitter. Operation is subject to the following two conditions:

- (1) this device may not cause harmful interference, and
- (2) this device must accept any interference received, including interference that may cause undesired operation.

This device complies with Part 15 of the FCC Rules. Operation is subject to the following two conditions:

- (1) This device may not cause harmful interference, and
- (2) this device must accept any interference received, including interference that may cause undesired operation.

Any changes or modifications to this equipment not expressly approved by the party responsible for compliance could void the user's authority to operate the equipment.

#### Industry Canada STATEMENT:

This device complies with RSS standards of the Industry Canada Rules. Operation is subject to the following two conditions: (1) This device may not cause harmful interference, and (2) this device must accept any interference received, including interference that may cause undesired operation.

Ce dispositif est conforme a la norme CNR d'Industrie Canada applicable aux appareils radio exempts de licence. Son fonctionnement est sujet aux deux conditions suivantes: (1) ledispositif ne doit pas produire de brouillage prejudiciable, et (2) ce dispositif doit accepter tout brouillage recu, y compris un brouillage susceptible de provoquer un fonctionnement indesirable.

This Class B digital apparatus complies with Canadian ICES-003.

Cet appareil numerique de la classe B est conforme a la norme NMB-003 du Canada.

#### CE Compliance Information

Generic Radiation Interference Standard for Information Technology Equipment. (EN 55022: 2006, Class B), (EN 61000-3-2: 2006), (EN 61000-3-3: 1995 + A1: 2001 + A2: 2005). Warning: This is a Class B product. In a domestic environment this product may cause radio interference in which case the user may be required to take adequate measure.Generic Immunity Standard for Information Technology Equipment. (EN 55024: 1998 + A1: 2001 + A2: 2003).

## 关于符合中国《电子信息产品污染控治管理办法》的声明

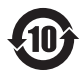

产品名称:游戏鼠标

## Model No.「产品型号」 : Gaming Mouse / 游戏鼠标 : X15

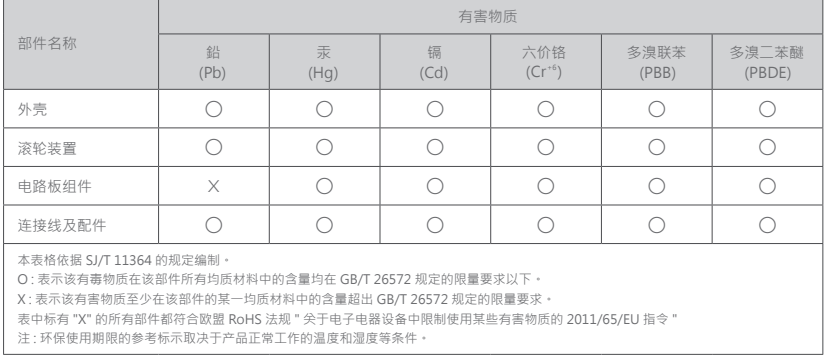

## Contact Information:

EVGA Corporation: 408 Saturn Street, Brea, CA 92821, USA EVGA Miami: 1345 NW 98 Court, Bldg A, Unit #3, Doral, FL 33172 EVGA Gmbh: Am Haag 8, 82166 Gräfelfing, Germany EVGA Taipei: 18F., No.176, Jian 1st Rd., Zhonghe Dist., New Taipei City 235, Taiwan(R.O.C) 艾維克科技股份有限公司:新北市中和區建一路176號18樓

TEL : +1.888.881.3842 TEL : +1.305.477.1252 TEL : +49.89.189.049.11 TEL : +886.2.82262868 TEL : +886.2.82262868

## Product Information:

Gaming Mouse/游戏鼠标/遊戲滑鼠 Model/型号/型號: X15 Rating/额定/額定: 5V-300mA Made in China/中国制造/中國製造

## 台灣RoHS符合性聲明

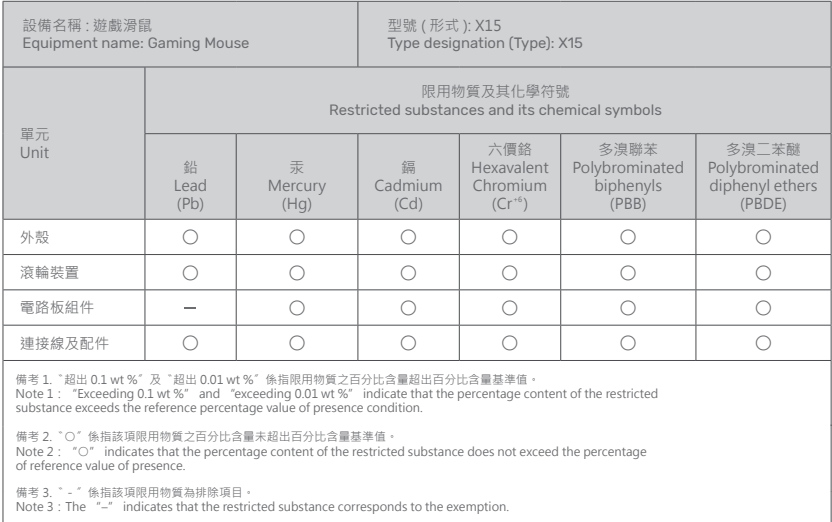

# **EVGA**